## DIGITAL **LEARNING** ENVIRONMENT

## ADDING A MEDIASITE PRESENTATION TO A CHANNEL

Once a channel has been made in Mediasite, videos can be added in order to organize content. To add a video to a channel:

- 1. Navigate to **My Mediasite** in the course navigation pane.
- 2. Locate the video that will be added and click the title.
- 3. Click **Move To** on the right sidebar.

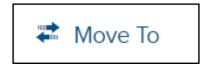

4. On the pop-up window, click **Place this Presentation in a Channel**.

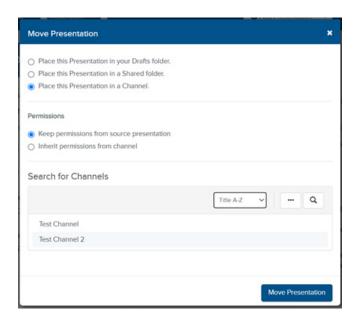

- 5. Select the channel that the video will be added to under **Search for Channels**.
- 6. Click Move Presentation.